Pensar, actuar, iniciar y crear las *ideas conceptuadas de un trabajo juegan un papel de importancia con las guías, simbologia, flechas indicativas e instrucciones de respuestas, elegiendo un vocablo adecuado consono con su idioma el cual sera su tabla de desempeño que le dara una desión, experiencia, conocimiento, esfuerzo de lectura, mentalización y diseños algadores.*

#### **HISTORIA**

Inicia sus estudios en la universidad de Minesota 1958, Enseñó en las Universidades Estatal de Kansas y Purdue y desarrolló los Mapas Conceptuales, como ahora se los conoce, siendo profesor de Educación y Ciencias Biológicas en la Universidad de Cornell, Desde 1998 es también visitantes científico principal, en la Universidad de Florida Occidental, Instituto para la cognición humanos & Machine. Trabajo con la NASA, Marina, CIA(NIMA), La Investigación de Novak se centró en aprendizaje humano, estudios de educación y creación de conocimiento y representación y Su último trabajo de investigación incluye estudios sobre ideas de los alumnos de aprendizaje y epistemología y métodos para aplicar ideas educativas y creativas .

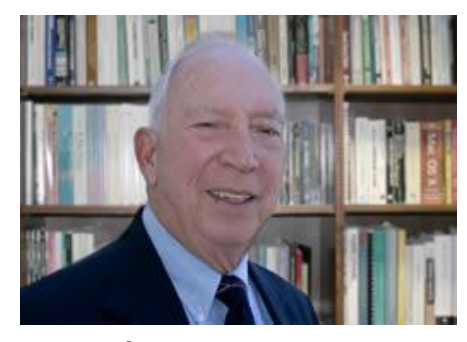

#### **¿QUÉ FUNCION TIENE ?**

Planimetrea los conceptos de un tema requerido, elaborandose atravez de un mecanismo, con un software representando su idea; para cumplir con los objetivos y aprendizajes necesarios; estos que se realizaran siempre atravez de un blog de entr adas y busqueda de ventana explicando sus detalles, opciones y enlaces que le dan su particular eleboracion.

Evidenciando sus claves, preposiciones, elaboracion, estrutura con capacidad de reconocer sus imagenes y resultados efectivos.

# COMO TRABAJAR MAPEOS **DE NAGRA** EN SU LABOR EFECTIVA, EFICAZ Y EFICIENTE.

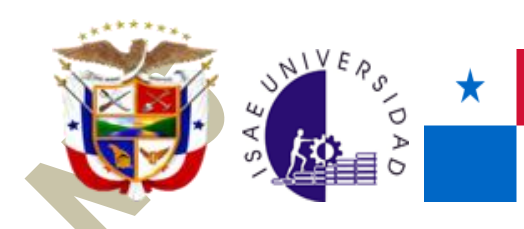

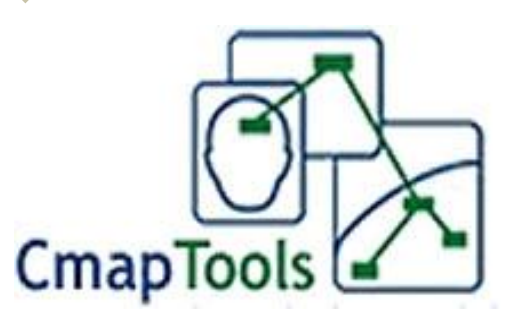

# martes, 01 de noviembre de 2011

- ✓ Autor: GEOVANY GUERRA
- ✓ Lugar: Panama republica de panama
- $\checkmark$ Istmo Centroamericano,
- ✓ Panama Canal de Panama

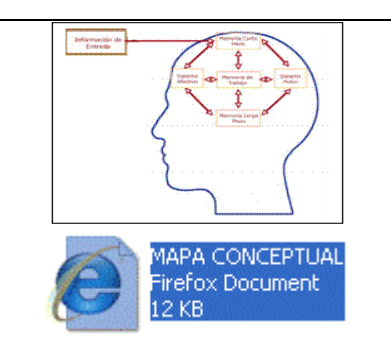

## **TECNOLOGIA**

Es un programa con procedimientos y éxito, liderazgo, organización y otros con sus formulas de presentacion hacia un campo de intereactuar con quienes los ven, leen y participan de su coordinacion en opiniones. En este campo se crea como una poderosa herramienta con oportunidades hacia todo negocio

- **1.**Promueve prácticas y valores.
- **2.**Sirve de globalización.
- **3.**Aplicacion de estilos fuentes, archivo, editor, formatos, colabora, herramientas ventana y ayuda.
- **4.**Version de labor en cuadros sinopticos para cualquier trabajo.
- **5.**Conserva aerchivos, transforma datos.
- **6.**Encuentra sitios e idiomas.

**7.**Optimiza us ventana de exporta e importar.

# **ACERCA DE SU USO**

En su concepto nos brinda una forma de coorrelacion existente entre idea, idioma y respuesta; en dar un valor de sintaxis, lectura, comprension y definicion dandono una vistozidad de un topico caraterizado en muestra, analisis de su comprension y una informacion simple de datos en su aplicacion con la necesidad de conjugar su utilizacion. Basandose en estrategia proceso y construccion.

# **VISION MAPTOOLS**

*Simplificando su conocimiento en esta herramienta usted podra realizar con detalles y claridad en sus ideas acerca de su tema, inclusive compartir sus ideas alrededor del mundo; señalando aspectos en colaboracion con sus compañeros y otros usuarios en red. Asi mejorando su capacidad de colaboracion e investigacion educativa.*

# **ACERCA DE SUS ENTIDADES**

Logicamente su importancia informativa la cultiva su formulacion de codigos, claves, datos y descripciones de su desglose de significados con tecnicas agil, dinamicas y clasificacion dandole origen, biografi y guardado. No obstante estas son creadas en pequeños elaborados para un fin y su aplicacion es caracter publico dado que estas poseen capturas por usuarios, firma de usos, se actualizan almacena y formulan para prestar un servicio de informacion efectiva, responsable y de utilidad en general. Presentando su jerarquia de exclusividad superior en estructura grafica diseñadas para un concepto visual con un enmarcado de relaciones (lineas, cruzes y flechas). Brindadno una caracteristica de disposicion, resumen de contenido, sintaxis de texto o tema, significado de terminos y conceptos estos enlazados en forma interna o externa.

# **LOS PASOS DE SU CONSTRUCCION**

Para su uso y aplicacion se requiere de un Pc y desacrgarlo como un archivo en el disco duro, excontrandose su modo de programa computador con flecha indicativa, extractor, peso y version.

- 1 Implica introduccion, licencia, tipo, foolder, folder corto, demostracion, sumarios, instalacion y complemento.
- 2 Tipos previos y aceptacion..
- 3 Bienvenida y terminos.
- 4 No se comprometa si no lo desea.
- 5 Datos de correo, nombre, organizacion, identificacion y contraseñas.
- 6 Sus barras contienen menus, formatos titulos, columnas, elemntos, espacios, archivos y botones.
- 7 Se describen cuatro icons de su lado izquierdo (Cmps Mi Equipo, Cmps Compartidos en sitios e Historial.
- 8 No debes preocuparte por promociones o otros empleos.
- 9 Cada icono conlleva usa serie de funciones, dado que estas se le pueden crear carpetas, solicitud y las ventanas de trabajo.
- 10 Usted elige su dieño en la pantalla de creacion.

#### **PERSPECTIVAS DE LOS BLOQUES**

Es una utilizacion de datos en tecnologia e informacion plasmada y comunicacion de un modelo de enseñanza y paredizaje en sus detalles; lo cual es involucrar material impreso en cada segmento explicando su proceso, fenomenos y visualizar su efectivada de grafica para intereractuar. Dandonos una serie de nodos y ligas unidas todas al tema central.

### **ACERCA DE ESTADO**

Son la fuente de "Imaginación", como un, generador de auto-popularidad; con esta etapa le damos valores a nuestra forma de auto-administración y generar ideas, representar estructuras, comunicar lo elaborado, base de conocimiento, evaluacion especifica y dearrollo; tiempo individual con datos planificables estas herramientas son nuestras brújulas para conducirnos hasta el final de todo trabajo, pues aqui es la transmision de mapa creado hacia usuarios de todo tipo dao que explica su soliitud, ciclos de datos, definiciones requeridas y autores del mismo; no obtante es de una calidad de seleccion human tlaborado en una maquina PC. Aqui es donde le da el dominio de su gerarquia total, terminandolo con su enriquecido de importancia.

# **ACERCA DE SU RELACION**

Siempre abocara su elementos en un conjunto de respuestas con potencial en la web, usuario y visitadores conformandose asi una comunidad computacional.

# **CÓMO TRABAJAR LOS MAPAS**

Es un momento para iniciar las practicas de construccion de mapas como hemos leido anteriormente en cada paso de su funcion, entidad, tipo de bloque, estado, relacion y procediminetos de instalacion brevemente explicamos algunos de estos puntos de impotancia para su comprension y detallando algunos puntos en el seminario de Maptools:

#### **VENTANAS**

La pro-actividad se refiere a que ante cada sitio en Cmaps compartidos es donde permite que cada diseño creado sea en exposicion conceptual para una area de espacio tecnologico logre moverse; recursos estos que favorecen y muestran la lista IHMC Publics Cmaps, Cmaps 2, Cmaps 3, Sample Knowledge Models y sus iconos sitios y favoritos.

#### **HERRAMIENTAS**

Este programa te elabora dos ventanas las de trabajo y sitio web; su boton historial les muestra, su edicion, limpieza y vistas de archivos, logico la fase de uso del mapa a usar depende de su tema y indicaciones a escoger señalando sus sintaxis e inmediatamente seleccionandose con doble clic la cual comienza su trabajo escogido organizandolo como un mapa conceptual este que sera represntado con letras mayusculas, minusculas, colores y estilos, arrastrado estas en una pantalla en blanco la cual se origina con un encabezado o pregunta y su descripcion de palabras de enlaces y acentos de adecuados sinonimos a este tambien se le pueden añadir colores en sus cuadros, opciones de sombreado y palabras que arrimen asu delicado diseño significado y secuncias de acentos. Aqui tambien se escoge el tipo de objeto que deseamos sea representado ademas de anexos complementarios que pueden ser incrutados en sus marcos de cuadros, en cada caso trabajado se pueden hacer cambios selecciones de exportacion e imagenes adecudas a su creaciuon dandole un bosquejo completo de desicion al mapa asi enfocaria un desglose de ideas y su adopcion dandonos diferentes tipos de carpetas como ayuda complemtaria .

No olvidemos que el hardware cumple debemos presionar sus entradas y salidas hasta optener sus resultados y con la ayuda del mapa conceptual crearemos palabras en vocablos como un medio de comunicacion y sus expresiones escritas son la frasa de importancia en sus metodo; sobre una base de tema que solidificara la idea, nexo de union dado por flechas y arrastrado por el mouse; preposionandose otro cuadro con interrogativos que representa su articulo y el otro un sustantivo. Vemos como en la barra de herramientas opcionamos sus recuros de usos y adiciones que ofrece sincronicamente la oportunidad de usuarios y conexion sitio lo cual tambien permite una serie de sesiones entre usuario y respuesta al colaborador añadiendose asi tambien graficos vectoriales, codigos y simbologias a definir su uso de mapa es aqui donde usted inicia interactuar libremente enuna red.

No olvidemos que al aplicar cualquier diseño debemos ir mejorando su contenido ademas del uso de sus formatos, archivos, ventanas y el modo de archivo, editar, formato, colaborar herramientas, ventanas y ayuda.

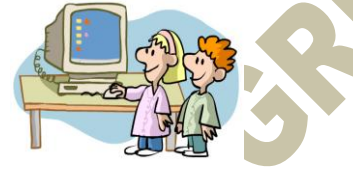

#### **¿QUE UTILIDADES PUEDEN TENER LOS MAPAS CONCEPTUALES DENTRO DE SU ENTORNO ACADEMICO Y LABORAL ?**

No olvidemos que es una herramienta de aprendizaje constante evolucion y seleccion de contenidos captando ensi el trabajo como pieza de ayuda academica coodinada por un tutor en enseñanzas educativas clave para especificar su apoyo al tema dado; es su diseño de exploracion se revelan sus conceptos que es una claridad de mucho motivacion y rapidez de idea que fomentara su necesidad y facil desicion de uso, convirtiendose este en un mercado educacional de tiempo ahorro y extraccion de sintaxis. Comprometiendonos en un servicio de fines comunicativos en dialogar, compartir, aportacion, intercambiar surgiendo con fineza una idea que es plasmada y aseosorada por quienes aportan su creacion en propias escrituras cognitivas; dandole a demostrar con profesionalidad el uso de una herramienta con facilidad, habilidad y significados relacionados en una evaluacion e instrumento donde se labora con una Pc y maptools una funcion estrategica de servir un mapa utilizado con calidad, valores y conocimiento en su significativos y respeto mutuo.

Pues en el sector laboral se mira con mucho cuidado cada oracion debido au significado y que no afecta la libre comunicacion de un trabajo debido a motivos de contratos y asesoramientos iuridicos generandose una determinbada importancia entre administradores y usuarios procediendo a una produccion de enlace gerencial y su aplicacion en su area de despacho; estos le identifican con transparencia las ideas aportadas por quienes forman un cuerpo de trabajo sugirindo asi su organizacion, jeraquia y otros indicando las preposiones del tema y su significados para una comprension de reunio laboral: detrminando su exito continuidad o fracaso del area a desarrollar.

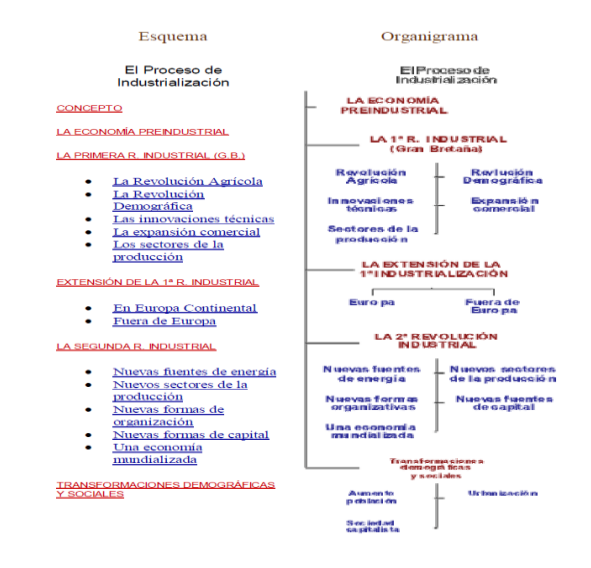

#### **¿ CUALES SON LOS TIPOS DE INSTRUMENTOS PARA LA RELACION DE DATOS EN UNA INVESTIGACION ?**

No olvidemos que consta de una serie de recopilacion de datos y anilisis de procesamientos en su informacion desarrollandose un ciclo de dependientes y claves con codigos pero en importancia es una sintaxis clara estas debido a su tecnica tipo de control y jerarquia de procesos

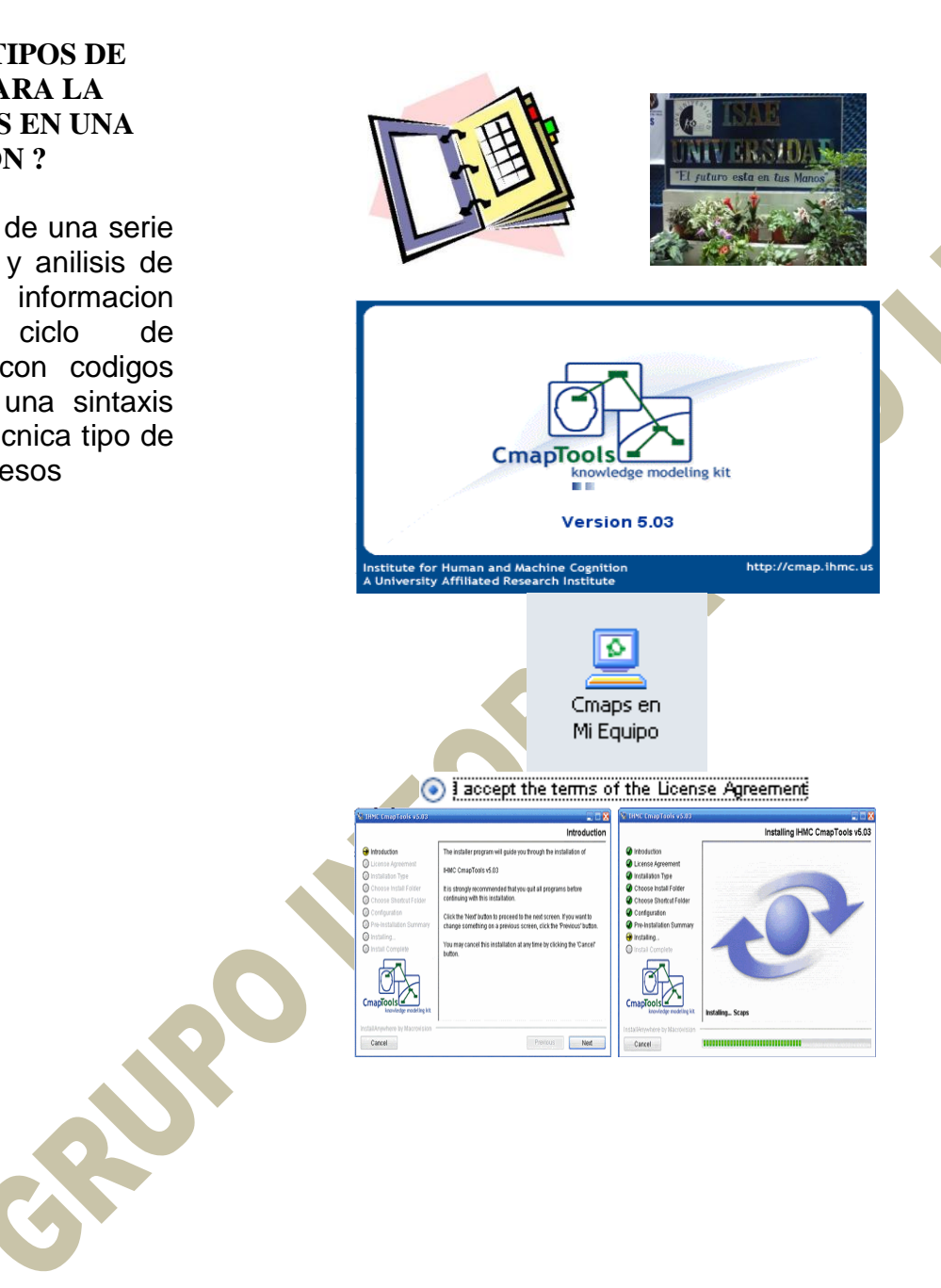

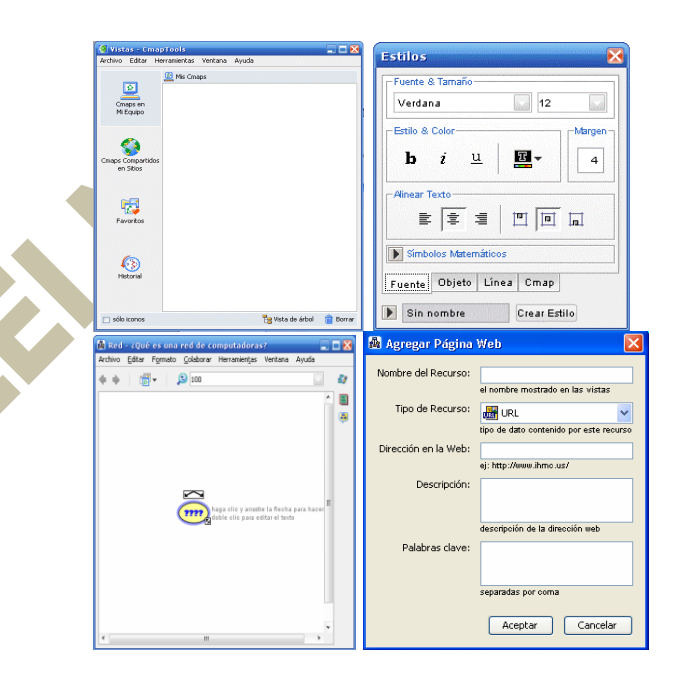

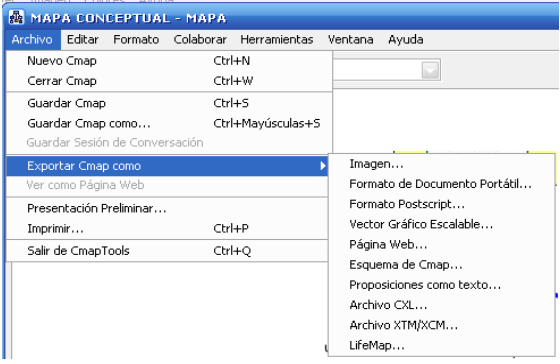

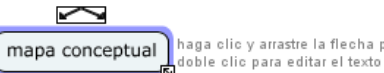

haga clic y arrastre la flecha para hacer un enlace

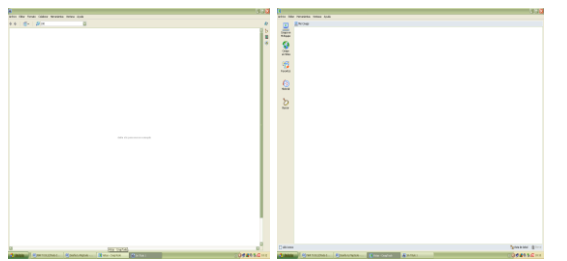

References BIBLIOGRAPH A TOCAMATICO LES